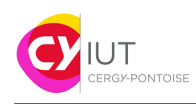

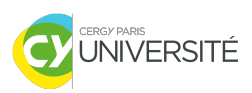

# Informatique embarquée TD — Interruptions

#### **Objectifs**

- Comprendre comment fonctionnent les interruptions
- Savoir utiliser les interruptions sur MBED

#### **Matériel requis.**

- Une plateforme nucleo-board STM32F446RE
- Une carte fille avec des LEDS

## **1 Commander une LED** *via* **une interruption.**

On désire allumer la LED de la carte Nucleo-64, LED1, après avoir pressé une fois le bouton utilisateur USER\_BUTTON. Cependant, on ne veut pas avoir à scruter en permanence l'état du bouton pour le faire.

- 1. Importer le projet MBED qui se trouve à l'adresse : [https://os.mbed.com/users/szuckerman/](https://os.mbed.com/users/szuckerman/code/STM32_Button_Interrupt/) [code/STM32\\_Button\\_Interrupt/](https://os.mbed.com/users/szuckerman/code/STM32_Button_Interrupt/)
	- Quelle est la source d'interruption ?
	- Que réalise le programme ? (indice : tout est dans le titre de cet exercice. . . ). Spécifiquement : décrire pas à pas ce que fait le programme, ses fonctions, *etc.*
- 2. Modifier le programme pour qu'il compte le nombre de fois que le bouton USER\_BUTTON a été pressé.
- 3. Créer un nouveau programme, et y copier le code permettant de réaliser un chenillard (voir TD GPIO). Le modifier pour que, à chaque pression du bouton USER\_BUTTON, *et en utilisant les interruptions*, la fréquence de passage d'une LED à une autre s'accélère. Au bout de 16 pressions, on revient à la vitesse initiale de 1s.

## **2 Communications inter-cartes**

Cet exercice est à faire avec deux cartes Nucleo-64. On désire piloter une carte Nucleo-64 à partir d'une autre Nucleo-64. Pour ce faire, on doit connecter les deux cartes à travers des broches, comme indiqué sur la Figure [1.](#page-1-0) L'objectif est le suivant :

- 1. Programmer la première carte pour qu'à chaque fois que le bouton utilisateur (broche PC\_13) est pressé, on inverse l'état logique de la broche PC\_6. Il faut que le bouton génère une interruption.
- 2. Programmer la deuxième carte pour qu'à chaque fois qu'un front montant est détecté sur la broche PC\_8, on inverse l'état de la led (broche PA\_5).

**Question bonus :** utilisation d'un minuteur/timer. On veut modifier le programme de la première carte de la manière suivante :

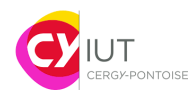

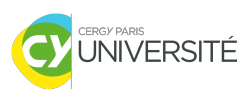

- 1. Déclarer une variable de type Ticker (on pourra l'appeler g\_timer par exemple). On lui associera une fonction void square\_wave().
- 2. void square\_wave() inversera l'état de la broche PC\_6 à chaque appel.
	- Pour faire ainsi, il faut écrire l'appel : g\_timer.attach(&square\_wave, d);
	- Ici, d représente le délai qu'on veut programmer dans le minuteur (par exemple, 0.5 seconde).

<span id="page-1-0"></span>3.

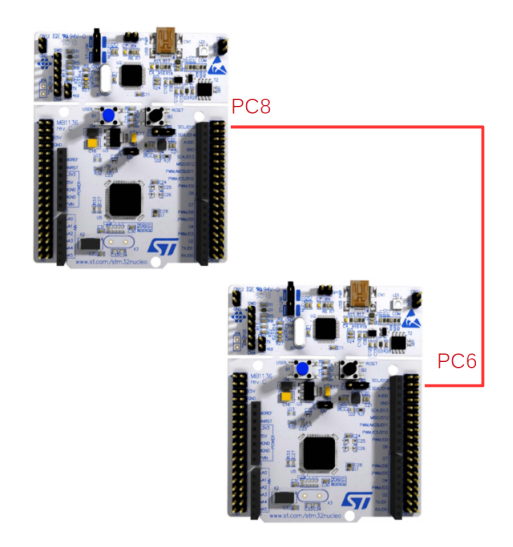

Figure 1 – Schéma de connexion entre 2 cartes STM32 pour l'exercice [1.](#page-1-0)

### **Annexe — Liste de fonctions utiles**

- void wait(float delay); force le micro-processeur à attendre delay micro-secondes avant d'exécuter l'instruction suivante dans le programme.
- fall(nom\_fonction ), rise(nom\_fonction )) : fonctions rattachés à la variable qui « capture » les interruptions, et qui indiquent si on capture sur un front montant ou descendant.
	- Utilisation : variable.rise(&nom\_fonction);
	- Utilisation : variable.fall(&nom\_fonction);
- attach(nom\_fonction ) : fonction associée à certains types de variables, par exemple, ticker et Serial, et qui permettent de lever une interruption lorsqu'un événement survient, et d'appeler nom\_fonction
	- Utilisation : variable.attach(&nom\_fonction);

<span id="page-2-0"></span>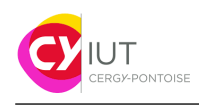

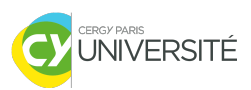

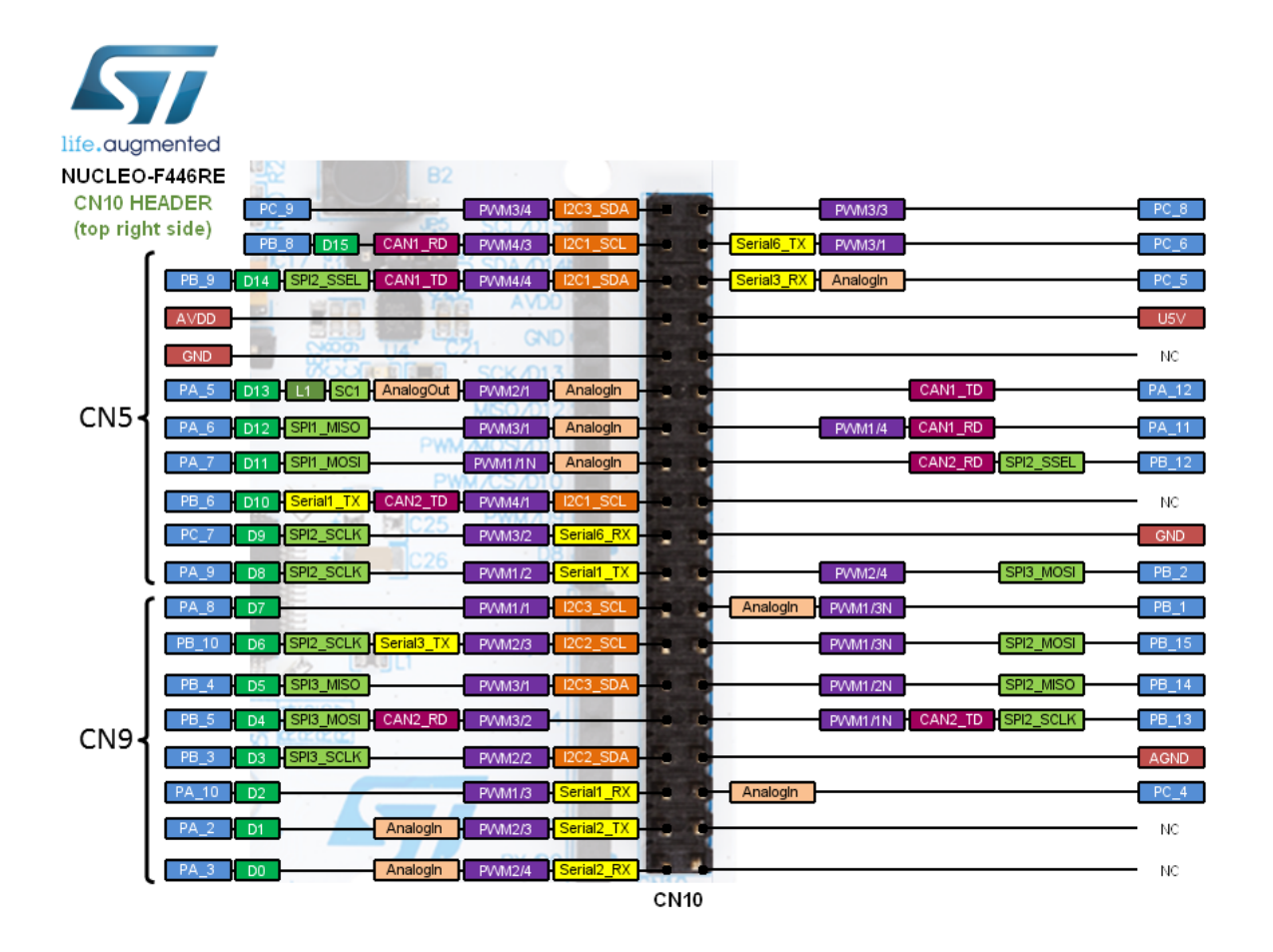

FIGURE 2 - Schéma des entrées-sorties pour la carte Nucleo-64.